## interopLab

# **Interoperability of Bloombase StoreSafe and Gemalto SafeNet ProtectServer for Data-at-Rest Encryption**

**May 2016**

## **BLOOMBASE**

#### **Executive Summary**

Gemalto SafeNet ProtectServer Hardware Security Module (HSM) is validated by Bloombase InteropLab to run with Bloombase StoreSafe data-atrest encryption security solution. This document describes the steps carried out to test interoperability of Gemalto SafeNet ProtectServer HSM with Bloombase StoreSafe software appliance on VMware ESXi. Client host systems on Microsoft Windows Server, Red Hat Enterprise Linux (RHEL), SUSE Linux Enterprise Server (SLES), Oracle Sun Solaris, IBM AIX and HP-UX are tested with Gemalto SafeNet ProtectServer powered Bloombase StoreSafe with NetApp FAS unified storage system as backend storage.

Information in this document, including URL and other Internet Web site references, is subject to change without notice. Unless otherwise noted, the example companies, organizations, products, people and events depicted herein are fictitious and no association with any real company, organization, product, person or event is intended or should be inferred. Complying with all applicable copyright laws is the responsibility of the user. Without limiting the rights under copyright, no part of this document may be reproduced, stored in or introduced into a retrieval<br>system, or transmitted in any f

Bloombase may have patents, patent applications, trademarks, copyrights, or other intellectual property rights covering subject matter in this document. Except as expressly provided in any written license agreement from Bloombase, the furnishing of this document does not give you any license to these patents, trademarks, copyrights, or other intellectual property.

This document is the property of Bloombase. No exploitation or transfer of any information contained herein is permitted in the absence of an agreement with Bloombase, and neither the document nor any such information may be released without the written consent of Bloombase.

© 2016 Bloombase, Inc.

Bloombase, Keyparc, Spitfire, StoreSafe are either registered trademarks or trademarks of Bloombase, Inc. in the United States and/or other countries.

The names of actual companies and products mentioned herein may be the trademarks of their respective owners.

Document No.: BLBS-TN-Bloombase-StoreSafe-Gemalto-SafeNet-ProtectServer-Interoperability-USLET-EN-R0.92

## <span id="page-2-0"></span>**Table of Contents**

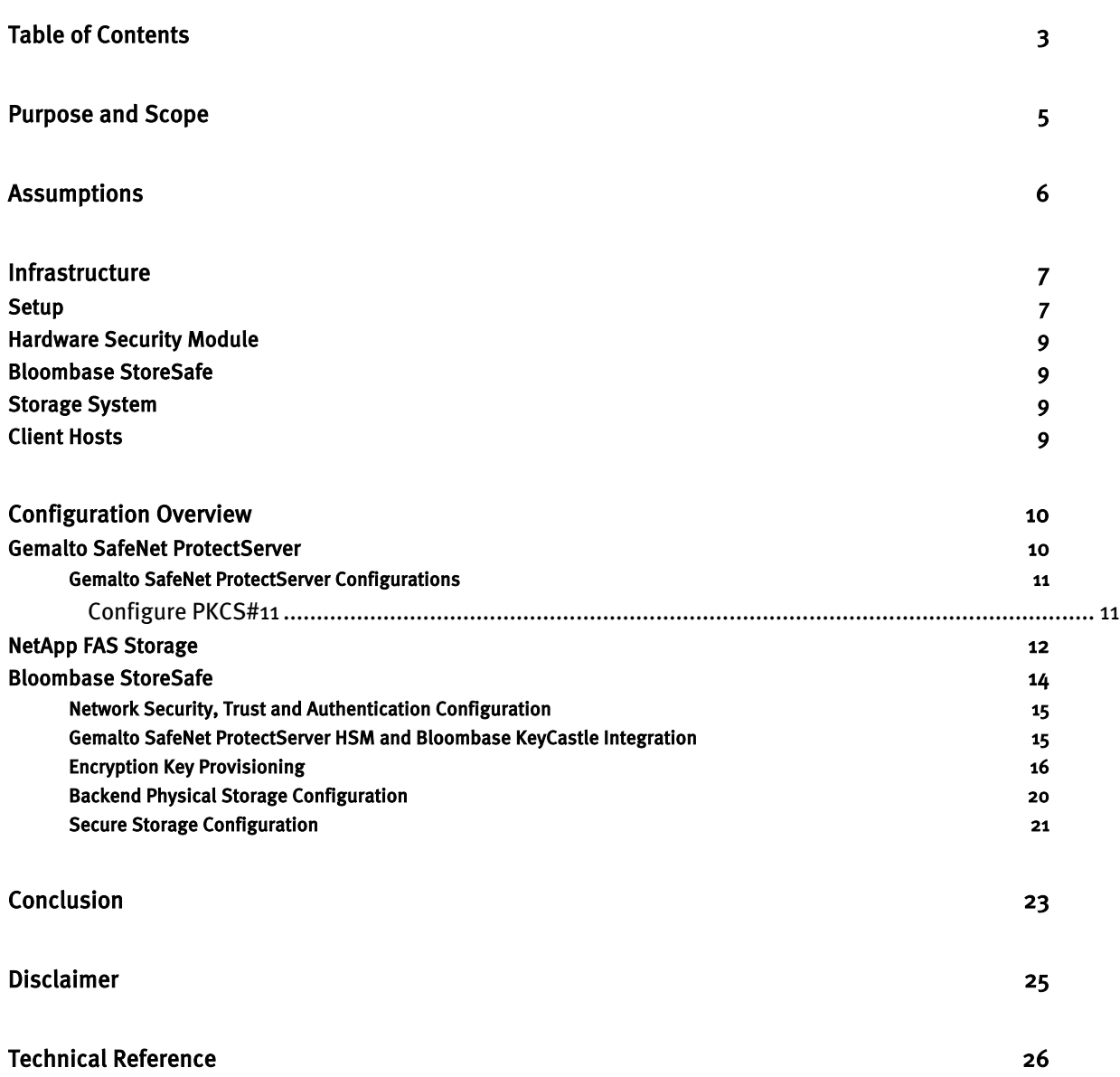

## <span id="page-4-0"></span>**Purpose and Scope**

This document describes the steps necessary to integrate Gemalto SafeNet ProtectServer Hardware Security Module (HSM) with Bloombase StoreSafe to secure sensitive enterprise business data-at-rest managed in storage systems. Specifically, we cover the following topics:

- Install and configure Bloombase StoreSafe
- Integrate Bloombase StoreSafe with Gemalto SafeNet ProtectServer
- Interoperability testing on client host systems including Linux, Windows, IBM AIX, HP-UX and Oracle Sun Solaris

## <span id="page-5-0"></span>**Assumptions**

This document describes interoperability testing of Gemalto SafeNet ProtectServer Hardware Security Module (HSM) with Bloombase StoreSafe. Therefore, it is assumed that the reader is familiar with operation of Gemalto SafeNet ProtectServer HSM, storage systems and major operating systems including Linux, Microsoft Windows, IBM AIX, HP-UX and Oracle Sun Solaris. It is also assumed that the reader possesses basic UNIX administration skill-set. The examples provided may require modifications before they could be run in reader's IT environment.

As Gemalto SafeNet ProtectServer HSM is a third party hardware option to Bloombase StoreSafe data-at-rest encryption security solution, the reader is recommended to refer to installation and configuration guides of specific model of Gemalto SafeNet ProtectServer HSM for the actual use case. We assume the reader has basic knowledge of storage networking and information cryptography. For specific technical product information of Bloombase StoreSafe, please refer to our website at [http://www.bloombase.com](http://www.bloombase.com/) and Bloombase SupPortal [http://supportal.bloombase.com.](http://supportal.bloombase.com/)

## <span id="page-6-0"></span>**Infrastructure**

### <span id="page-6-1"></span>**Setup**

The validation testing environment is set up as in below diagram:

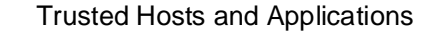

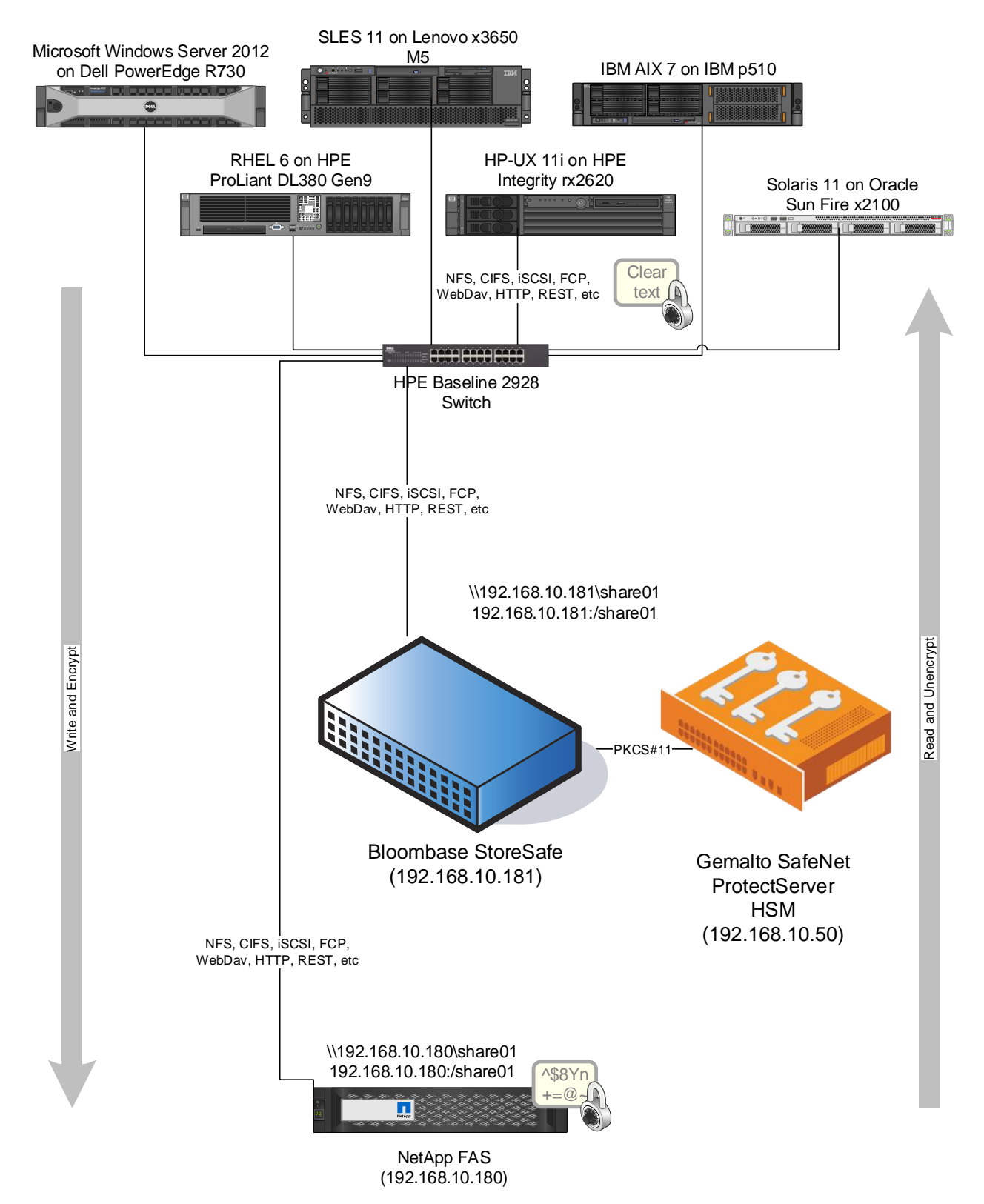

Storage

#### <span id="page-8-0"></span>**Hardware Security Module**

Hardware Security Module | Gemalto SafeNet ProtectServer External

#### <span id="page-8-1"></span>**Bloombase StoreSafe**

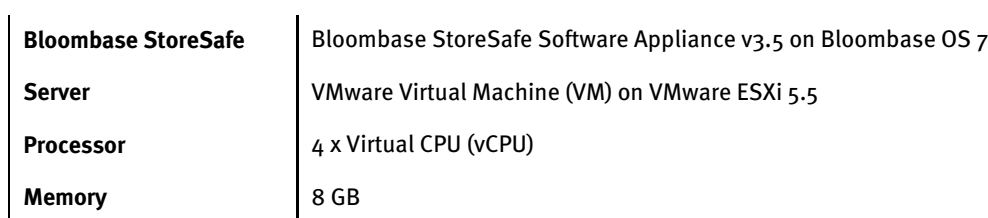

#### <span id="page-8-2"></span>**Storage System**

**Storage System** NetApp FAS Storage

#### <span id="page-8-3"></span>**Client Hosts**

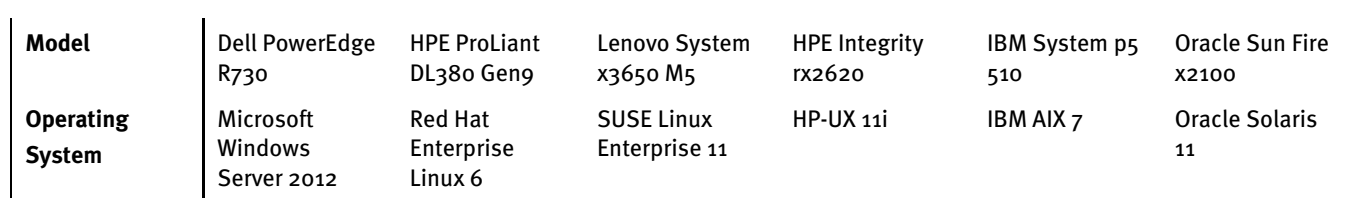

### <span id="page-9-0"></span>**Configuration Overview**

#### <span id="page-9-1"></span>**Gemalto SafeNet ProtectServer**

Gemalto SafeNet ProtectServer Hardware Security Modules (HSMs) are designed to protect cryptographic keys against compromise while providing encryption, signing and authentication services to secure Java and sensitive web applications. Gemalto SafeNet ProtectServer HSMs offer a unique level of flexibility for application developers to create their own firmware and execute it within the secure confines of the HSM. Known as functionality modules, the toolkits provide a comprehensive facility to develop and deploy custom firmware. The key management and cryptographic functionalities provided by Gemalto SafeNet ProtectServer HSM are used by Bloombase StoreSafe for encryption protection of data-at-rest for general-purpose use cases.

#### <span id="page-10-0"></span>Gemalto SafeNet ProtectServer Configurations

Assume Gemalto SafeNet ProtectServer is setup and configured as a network attached appliance with IP address 192.168.10.50.

#### <span id="page-10-1"></span>Configure PKCS#11

After installing and configuring Network HSM Access Provider Software, ETnethsm, and ProtectToolkit C provided by SafeNet on Bloombase StoreSafe appliance, Gemalto SafeNet ProtectServer needs further configurations before Bloombase StoreSafe can communicate with it through PKCS#11. These configurations include creating a security officer (SO) for token initialization and creating an authorized user to use the token. Bloombase StoreSafe can then communicate with Gemalto SafeNet ProtectServer using the user account.

We setup an SO for token initialization and an administrator for HSM management, by running the following command.

ctconf

To disable unauthenticated usage of the HSM, run the following command.

ctconf -fc

To create one new user slot on the HSM, use the  $\text{ctconf}$  utility with the  $-\text{c}$  switch as follows.

ctconf –c1

To initialize slot 0 and give it a unique token label "protectserver", run the following command.

```
ctkmu t –s0 -lprotectserver
```
A user PIN is also setup when the above command is run. Use this user PIN to access the token from Bloombase StoreSafe.

#### <span id="page-11-0"></span>**NetApp FAS Storage**

NetApp FAS virtual appliance is used in this interoperability test which is able to provide storage services over network storage protocols including NFS, CIFS, iSCSI, etc.

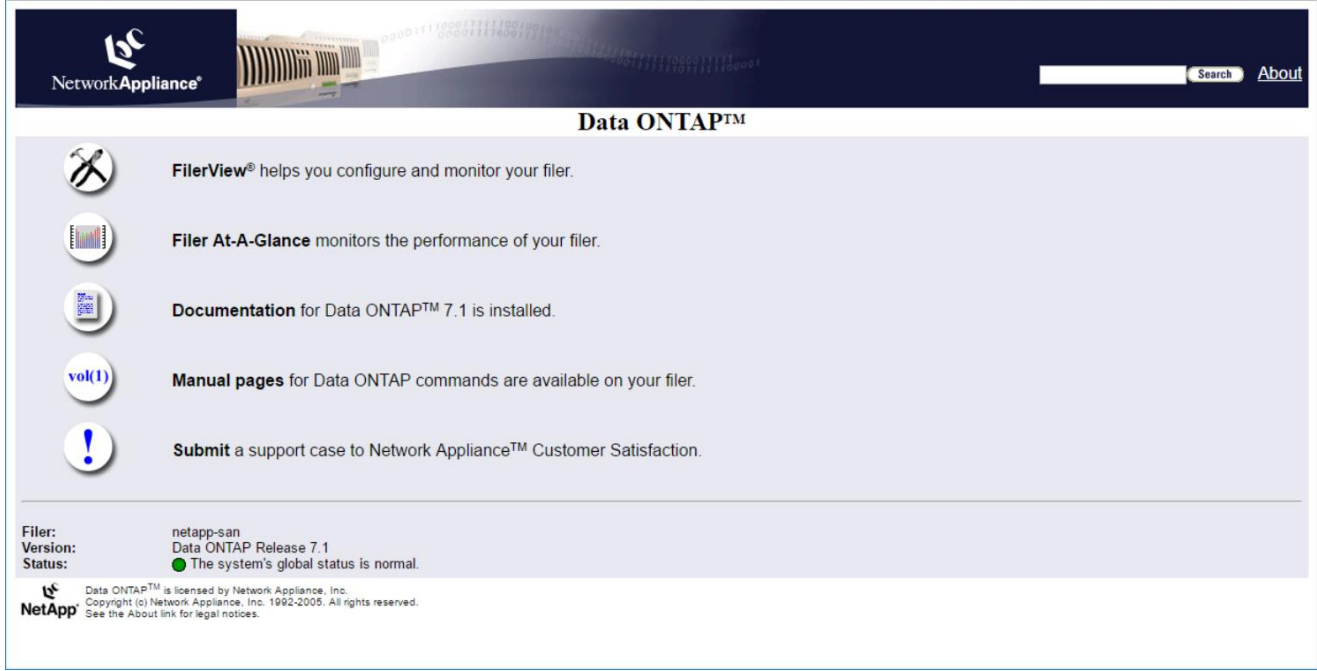

NetApp FAS is a unified storage system supporting multiple network storage protocols including NFS, CIFS, HTTP, FC, FCoE, iSCSI, etc.

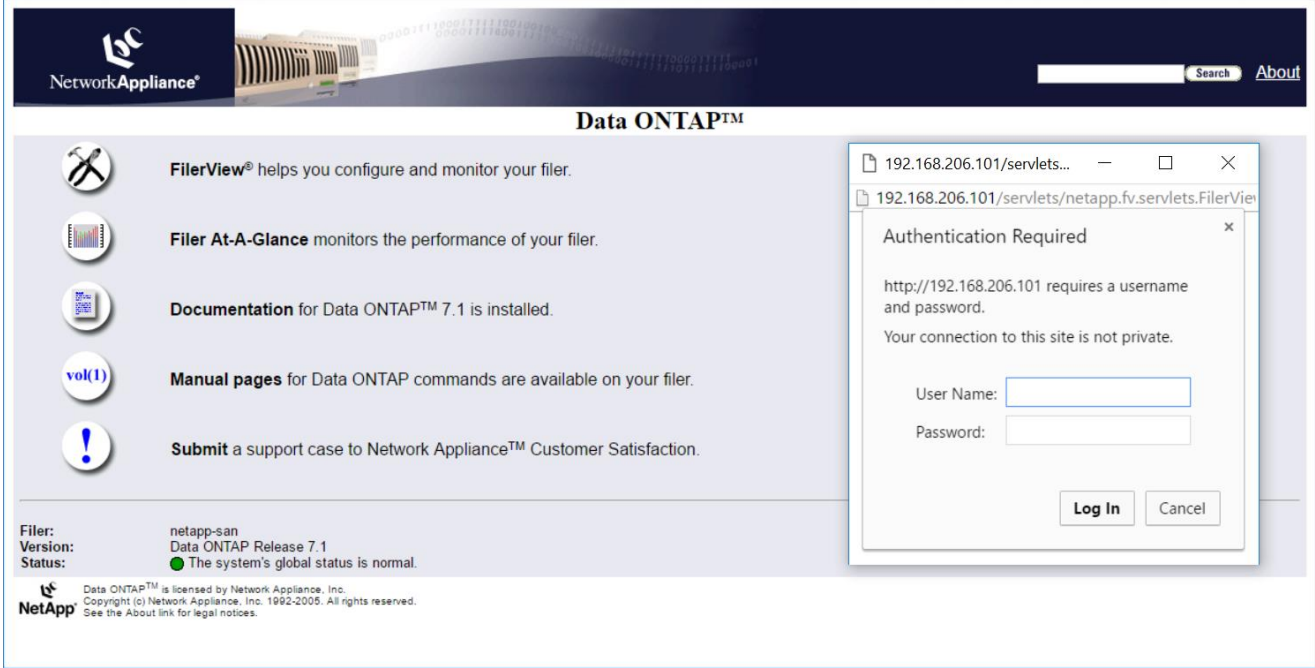

CIFS and NFS storage resources are provisioned on NetApp FAS to be used in this testing.

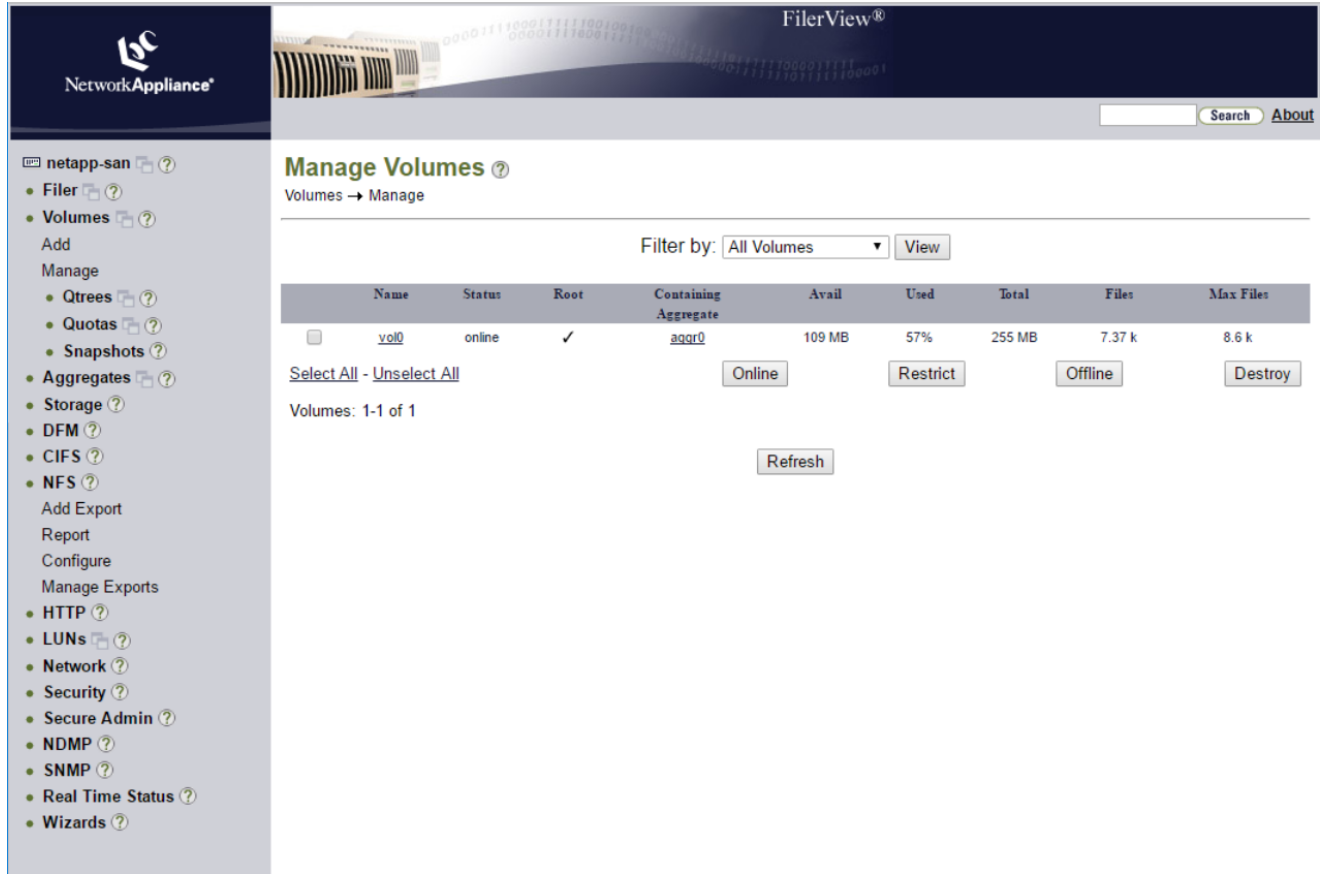

#### <span id="page-13-0"></span>**Bloombase StoreSafe**

Bloombase StoreSafe delivers unified data-at-rest encryption security of block storage volumes, files, objects, sequential storage devices, etc. In this interoperability test, file-based encryption security service is validated against Bloombase StoreSafe with keys managed at Gemalto SafeNet ProtectServer.

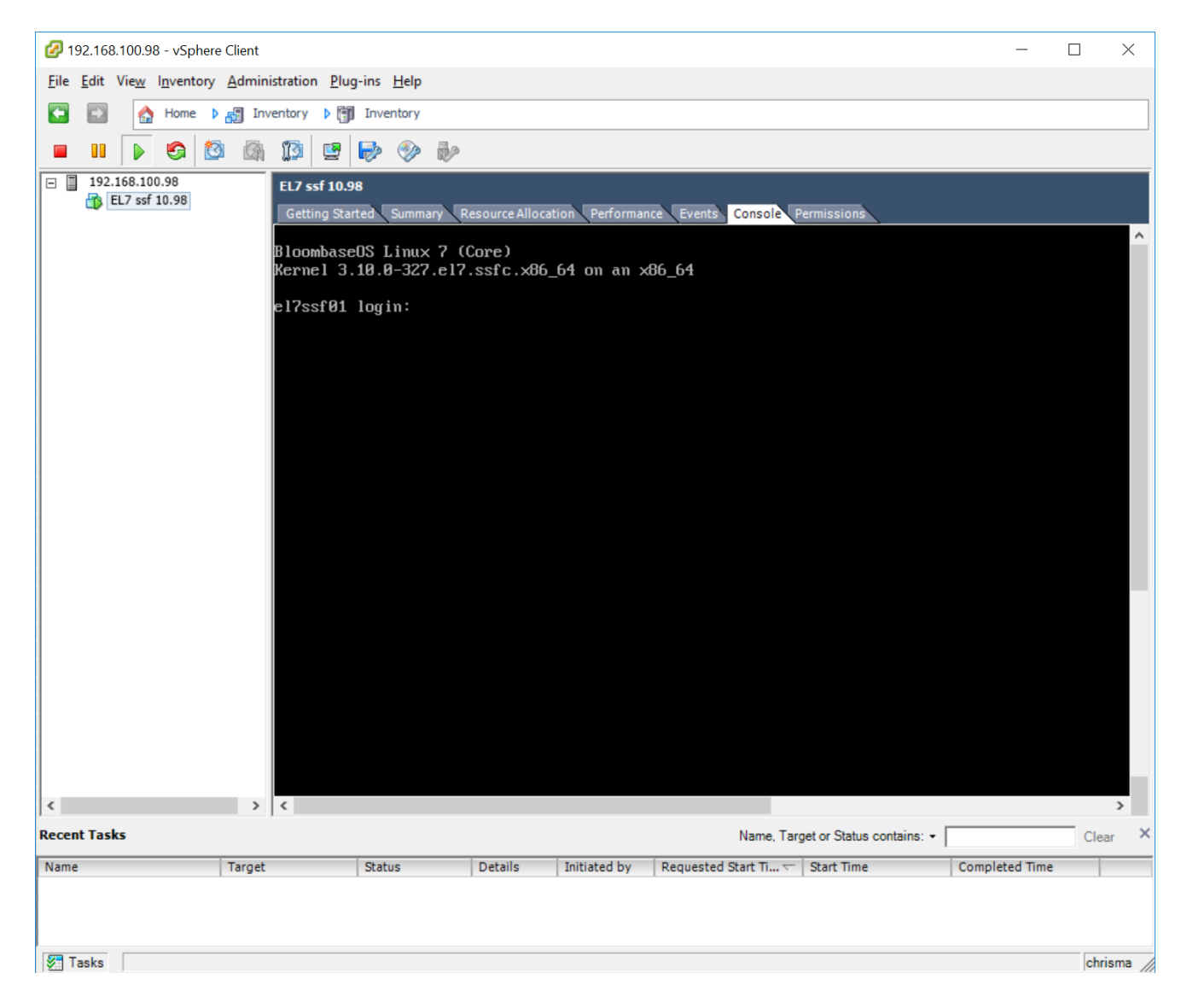

Bloombase StoreSafe software appliance is deployed as a virtual appliance (VA) on VMware ESXi.

#### <span id="page-14-0"></span>Network Security, Trust and Authentication Configuration

In this interoperability test effort, Bloombase StoreSafe serves as the user of Gemalto SafeNet ProtectServer HSM for encryption key access to deliver data at-rest encryption services. Authentication of Bloombase StoreSafe to the Gemalto SafeNet ProtectServer HSM is done through the specification of user pin.

#### <span id="page-14-1"></span>Gemalto SafeNet ProtectServer HSM and Bloombase KeyCastle Integration

We first set the environment variable ET\_HSM\_NETCLIENT\_SERVERLIST with the IP address and port of Gemalto SafeNet ProtectServer, e.g.,

export ET HSM\_NETCLIENT\_SERVERLIST=192.168.10.50:12396

To configure Gemalto SafeNet ProtectServer HSM at Bloombase web management console, select Module as 'sfnet' which allows the embedded Bloombase KeyCastle module to utilize Gemalto SafeNet ProtectServer driver to access Gemalto SafeNet ProtectServer over standard PKCS#11 protocol.

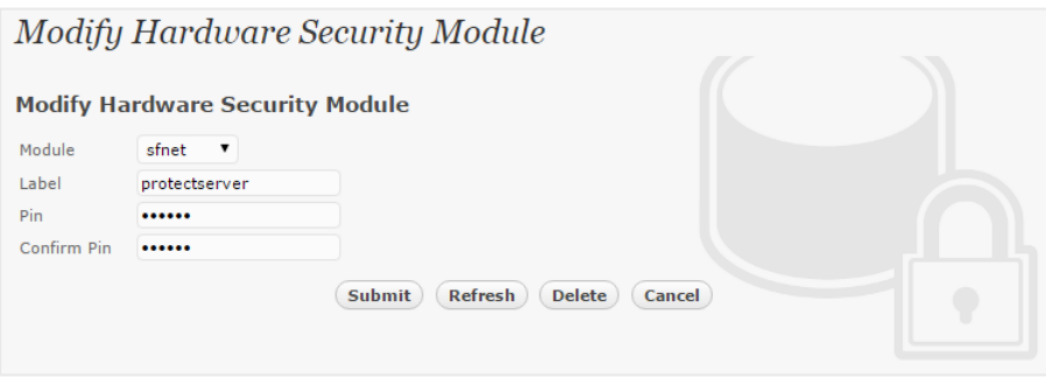

In this scenario, use the Gemalto SafeNet ProtectServer HSM with a token label 'protectserver' and user pin as Pin. When Gemalto SafeNet ProtectServer HSM resource is properly provisioned at Bloombase StoreSafe, the status would show up as 'Active'.

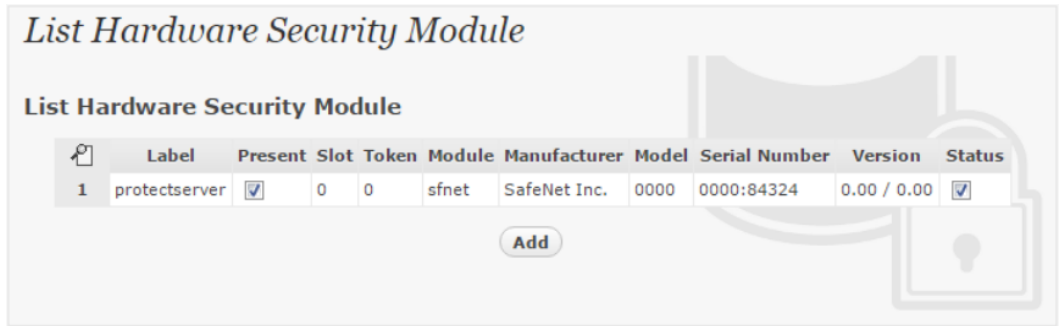

#### <span id="page-15-0"></span>Encryption Key Provisioning

Generate encryption key with name 'key01' in bundled Bloombase KeyCastle key life-cycle management tool

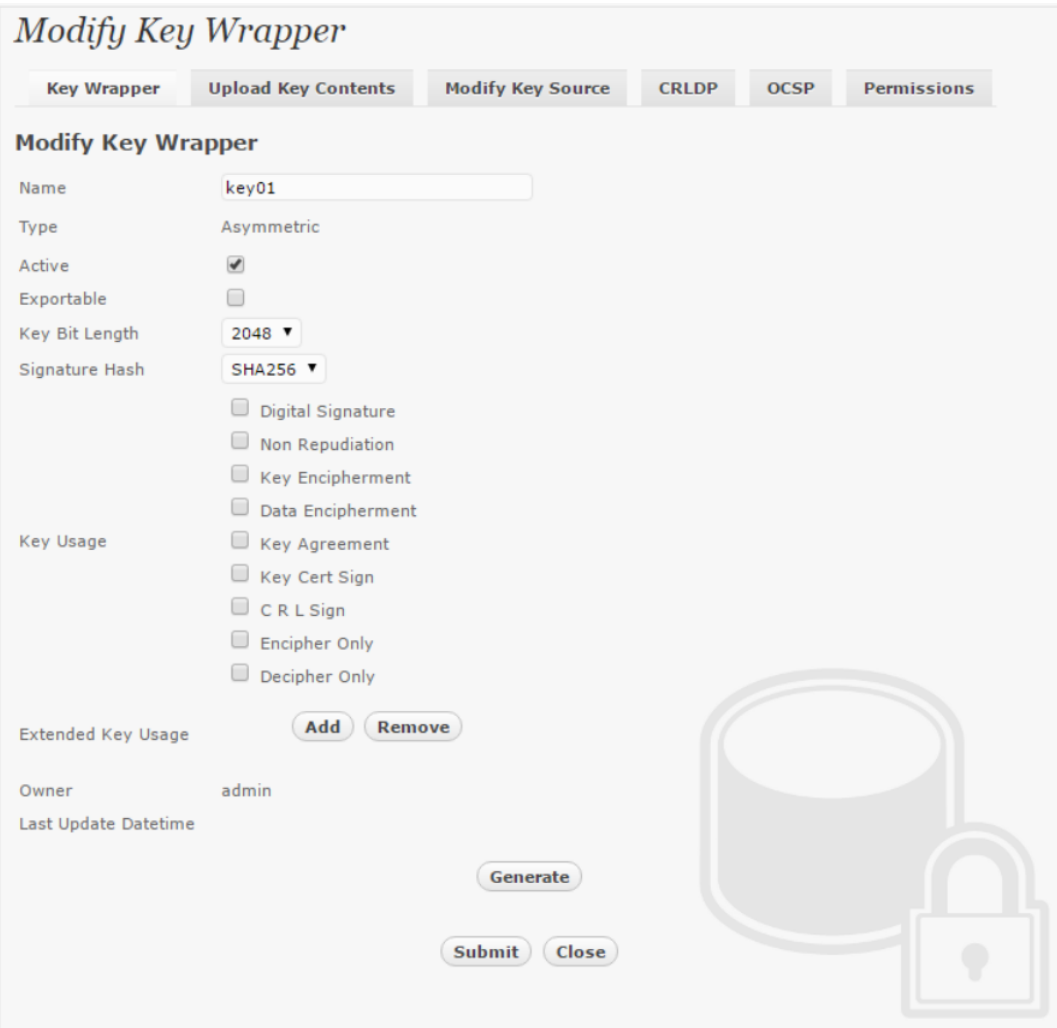

To generate key in attached Gemalto SafeNet ProtectServer HSM, input details of the key and click 'Generate'.

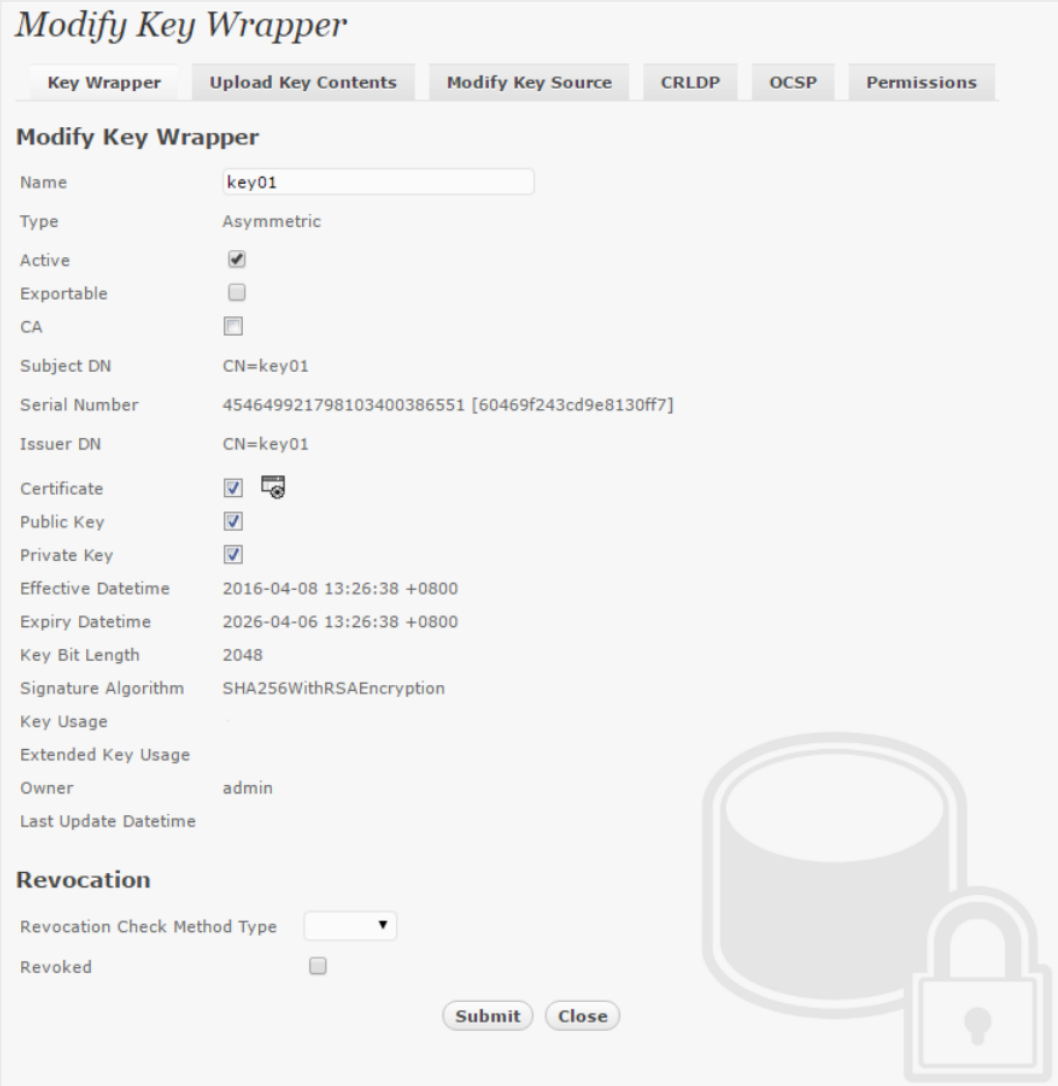

Then click 'Modify Key Source' and select Key Source Type as 'PKCS#11 Hardware Security Module', Module as 'sfnet' and the assigned HSM token label, in this case 'protectserver'.

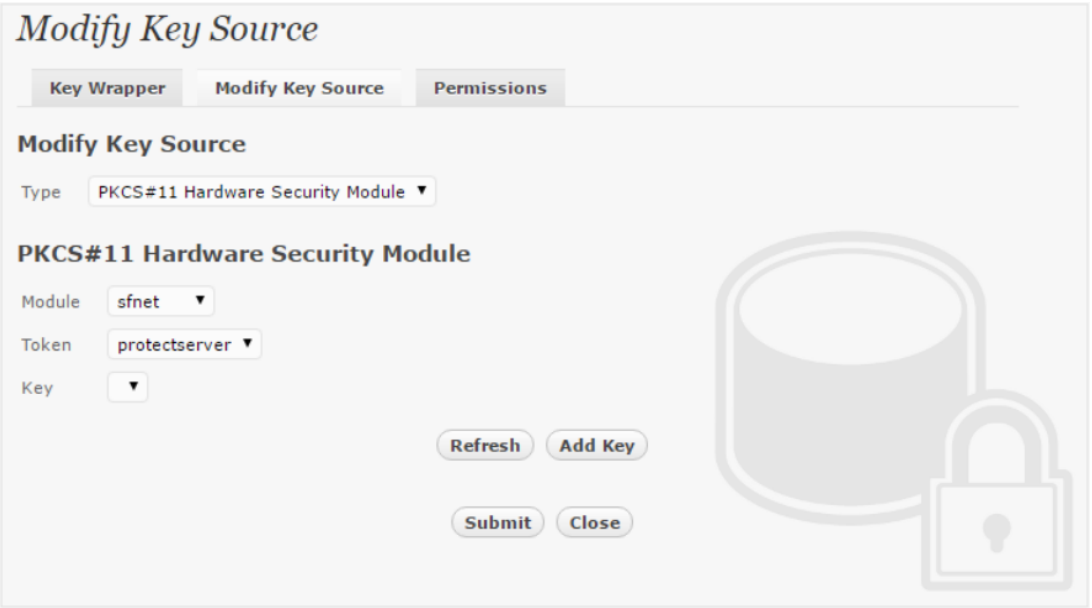

Select 'Add Key' to input a unique alias as the key name, and input the user pin of the token to import a new key from the HSM before you submit the key wrapper.

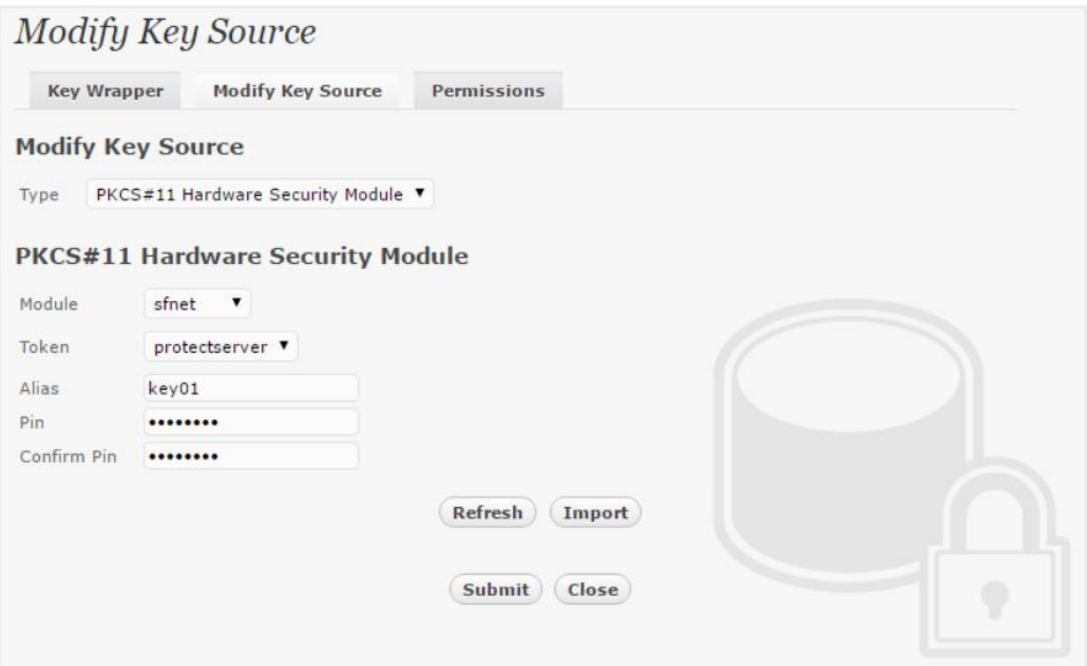

Or if key already exists in the HSM, simply choose from the pull down box and click 'Add Key'.

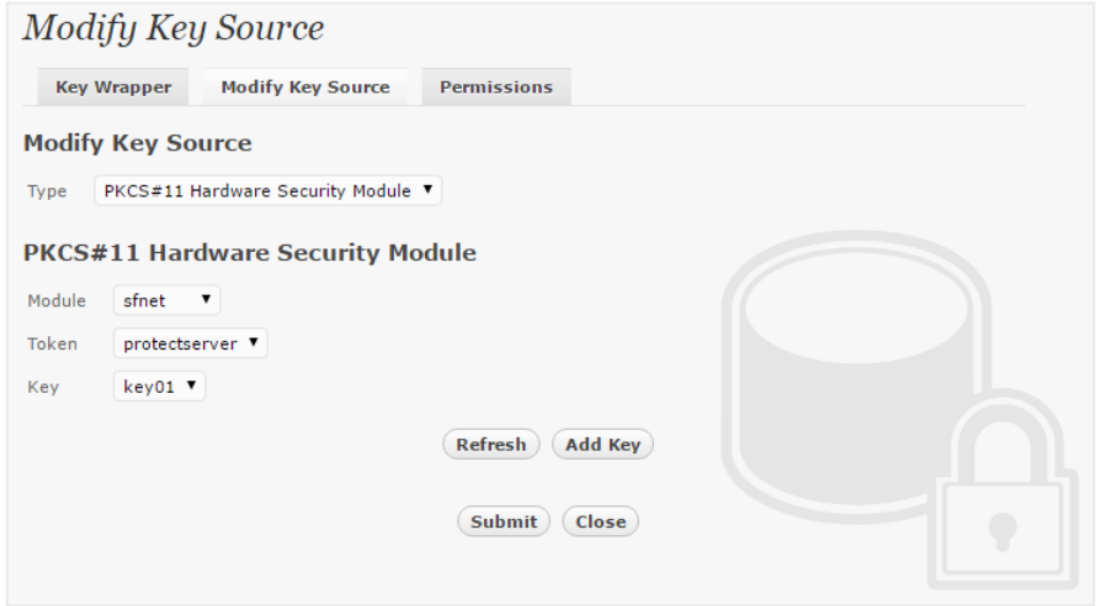

And input the user pin of the token before submit the key wrapper.

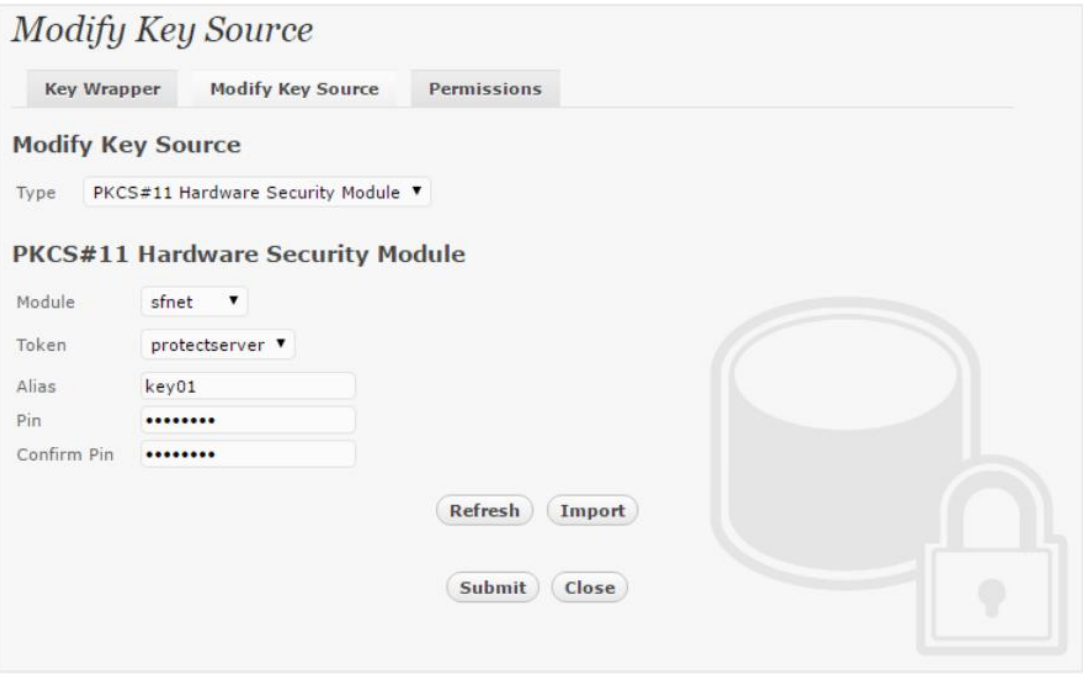

The encryption key is now generated.

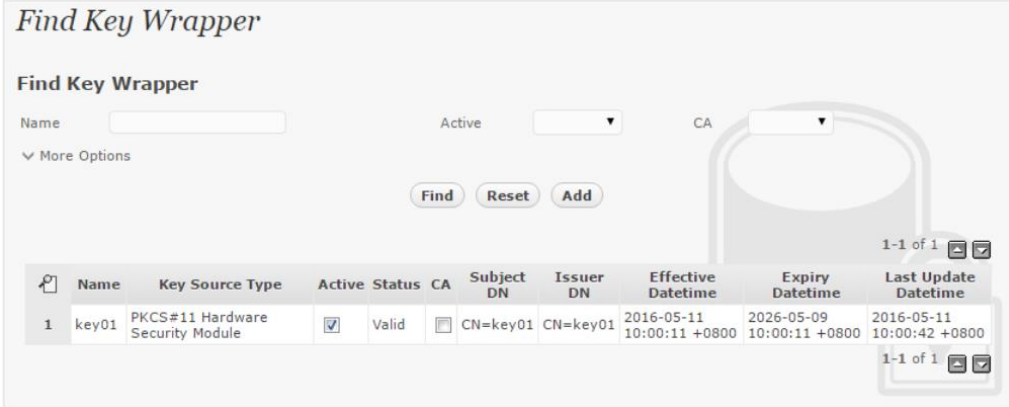

#### <span id="page-19-0"></span>Backend Physical Storage Configuration

Physical storage namely 'shareo1' is configured to be secured by Bloombase StoreSafe using encryption.

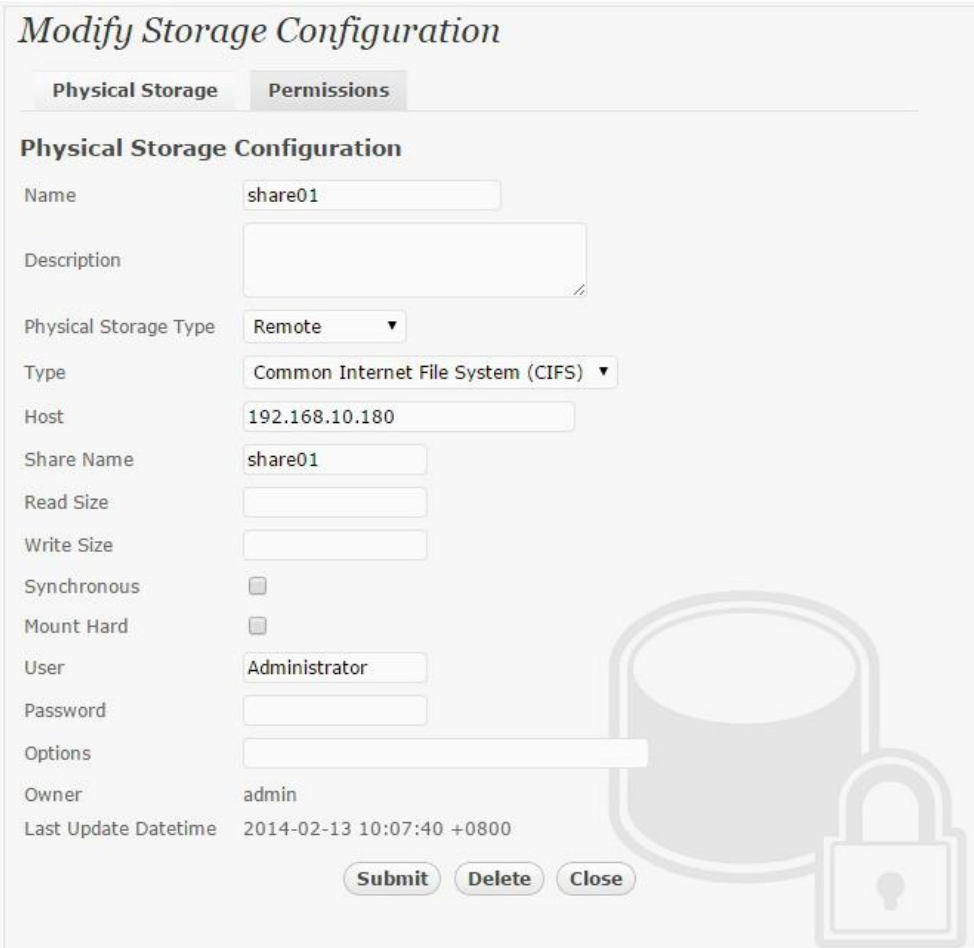

#### <span id="page-20-0"></span>Secure Storage Configuration

Virtual storage namely 'share01' of type 'File' is created to virtualize physical storage 'share01' for application transparent encryption protection over network file protocols including CIFS and NFS.

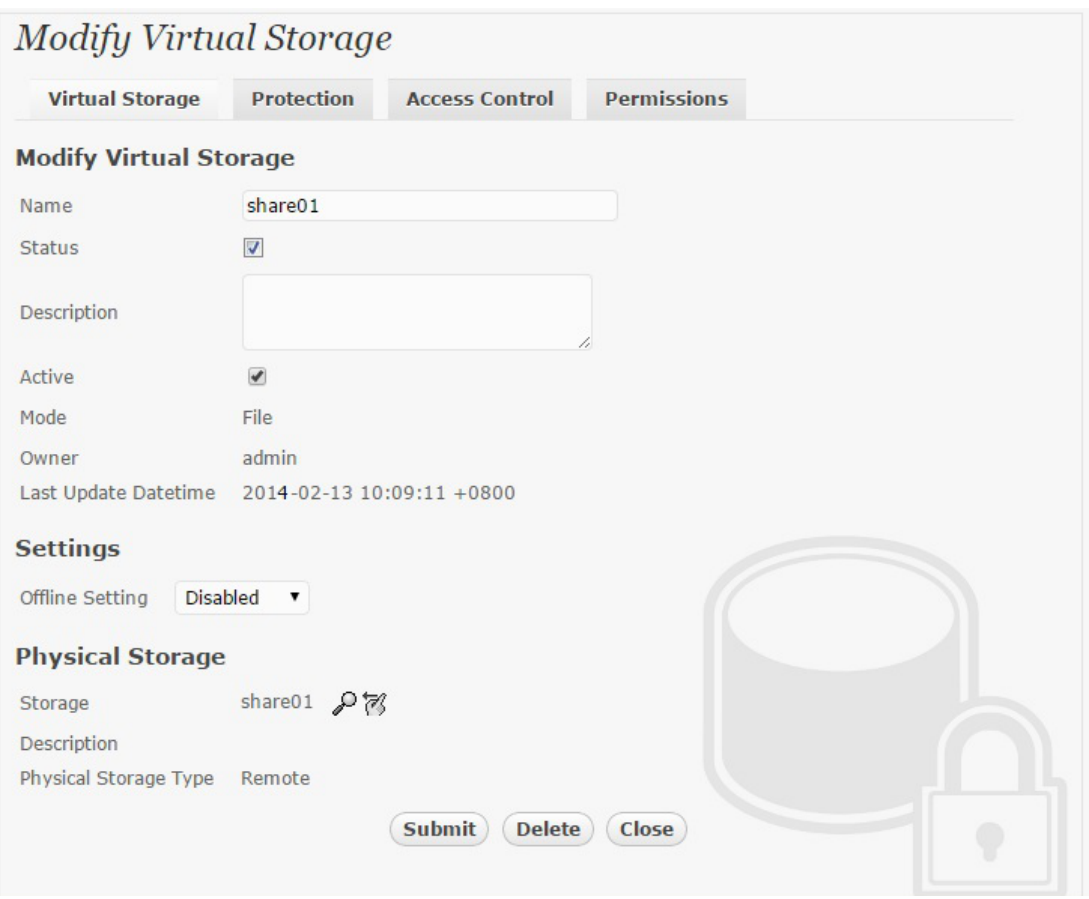

Protection type is specified as 'Privacy' and secure the backend EMC VNX storage using AES 256-bit encryption and encryption key 'key01' managed at Gemalto SafeNet ProtectServer.

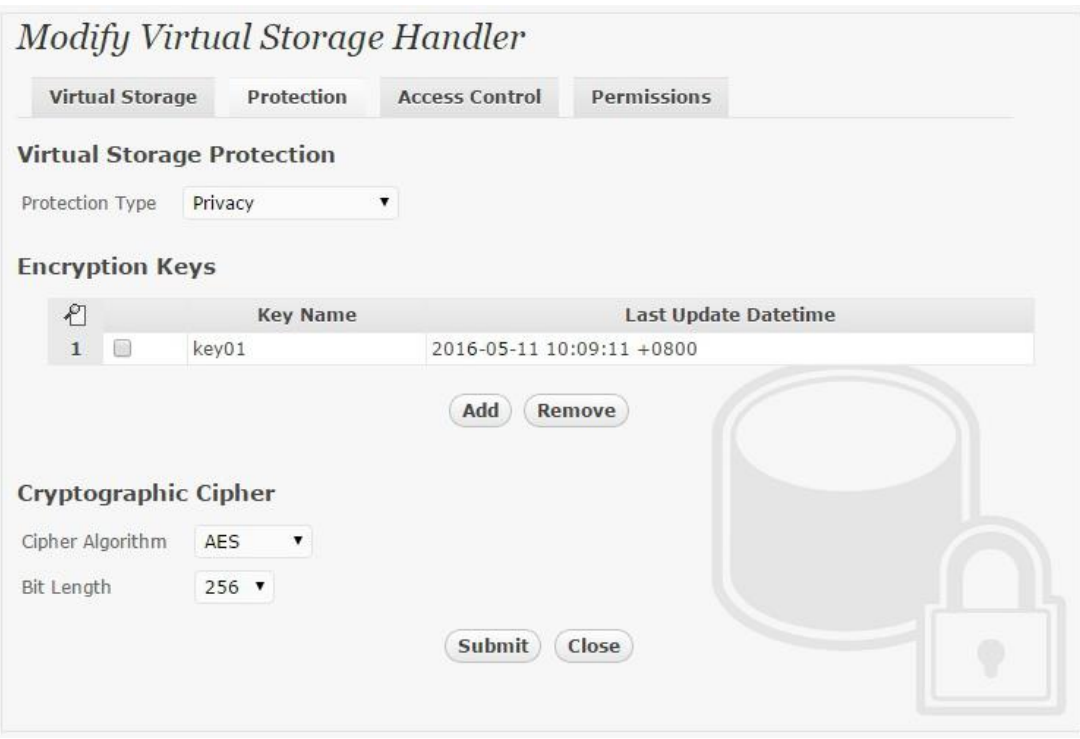

CIFS storage protocol relies mainly on user-password authentication for access control. In this test, the Bloombase StoreSafe secure storage resource 'shareo1' is provisioned for user 'usero1' with Microsoft Active Directory integration for user-password authentication and single sign-on.

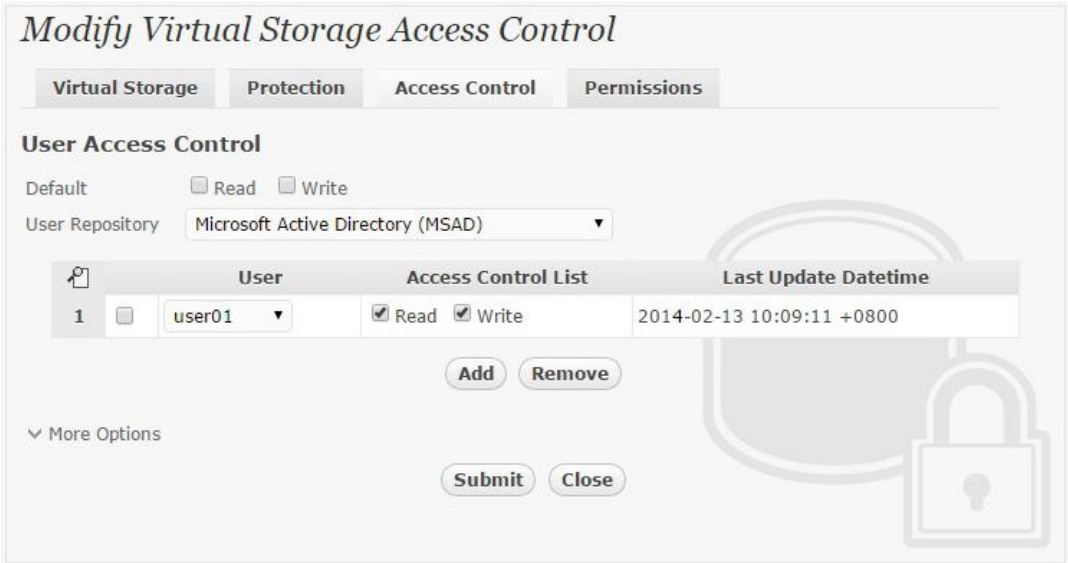

## <span id="page-22-0"></span>**Conclusion**

Hardware security module

● Gemalto SafeNet ProtectServer

passed all Bloombase interopLab's interoperability tests with Bloombase StoreSafe

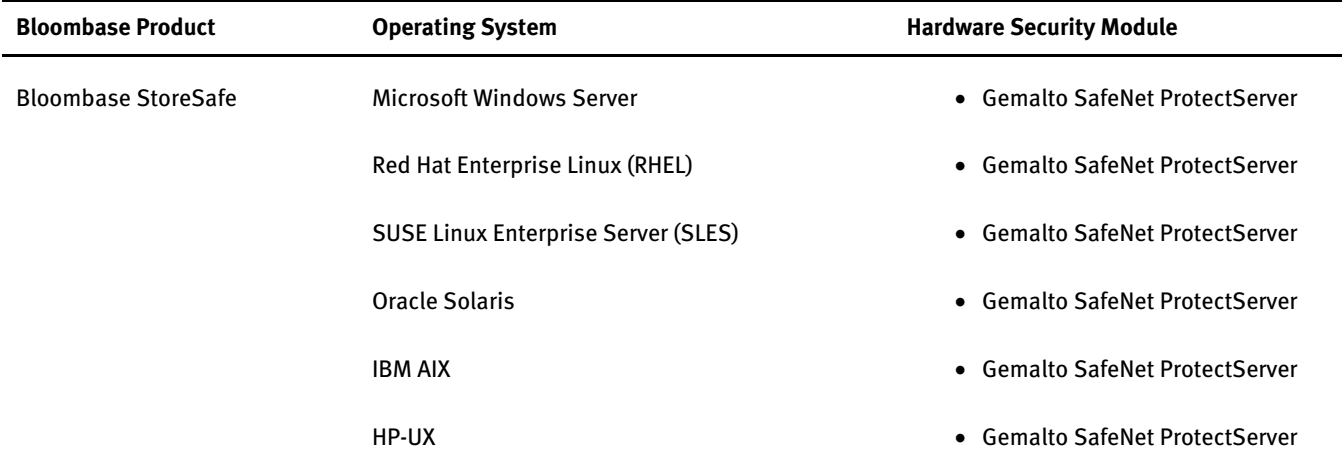

## <span id="page-24-0"></span>**Disclaimer**

The tests described in this paper were conducted in the Bloombase InteropLab. Bloombase has not tested this configuration with all the combinations of hardware and software options available. There may be significant differences in your configuration that will change the procedures necessary to accomplish the objectives outlined in this paper. If you find that any of these procedures do not work in your environment, please contact us immediately.

## <span id="page-25-0"></span>**Technical Reference**

- 1. Bloombase StoreSafe Technical Specifications[, http://www.bloombase.com/content/8936QA88](http://www.bloombase.com/content/8936QA88)
- 2. Bloombase StoreSafe Hardware Compatibility Matrix[, http://www.bloombase.com/content/e8Gzz281](http://www.bloombase.com/content/e8Gzz281)
- 3. Gemalto SafeNet ProtectServer, [http://www.safenet-inc.com/data-encryption/hardware-security-modules](http://www.safenet-inc.com/data-encryption/hardware-security-modules-hsms/protectserver-security-module/)[hsms/protectserver-security-module/](http://www.safenet-inc.com/data-encryption/hardware-security-modules-hsms/protectserver-security-module/)